## **Inscriptions aux temps Périscolaires**

Page d'accueil du Portail Famille Roanne : [Cliquez ici](https://portailfamille.roanne.fr/guard/login)

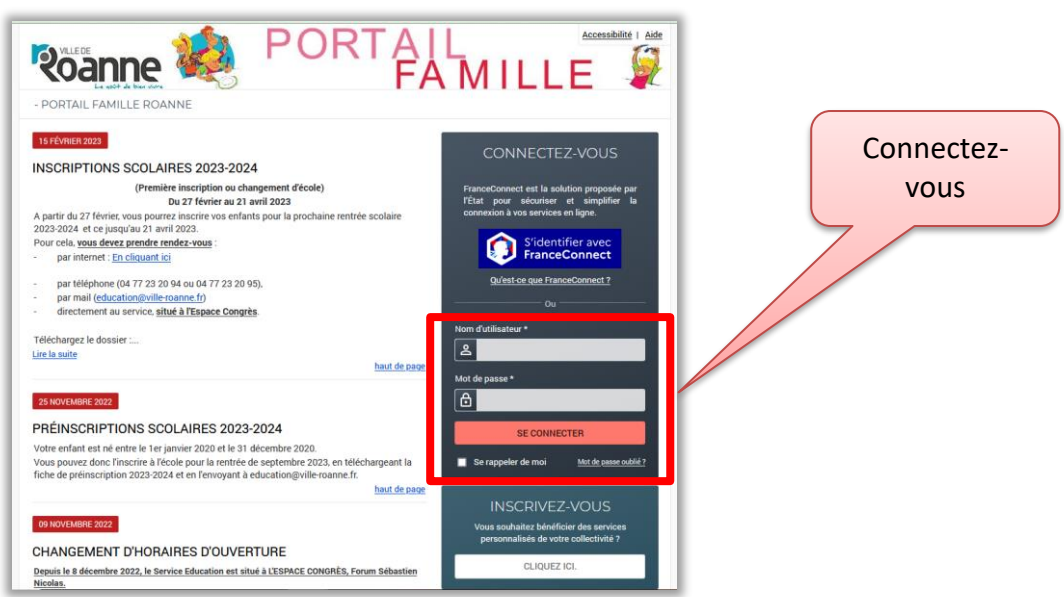

### **Page d'accueil de votre espace famille**

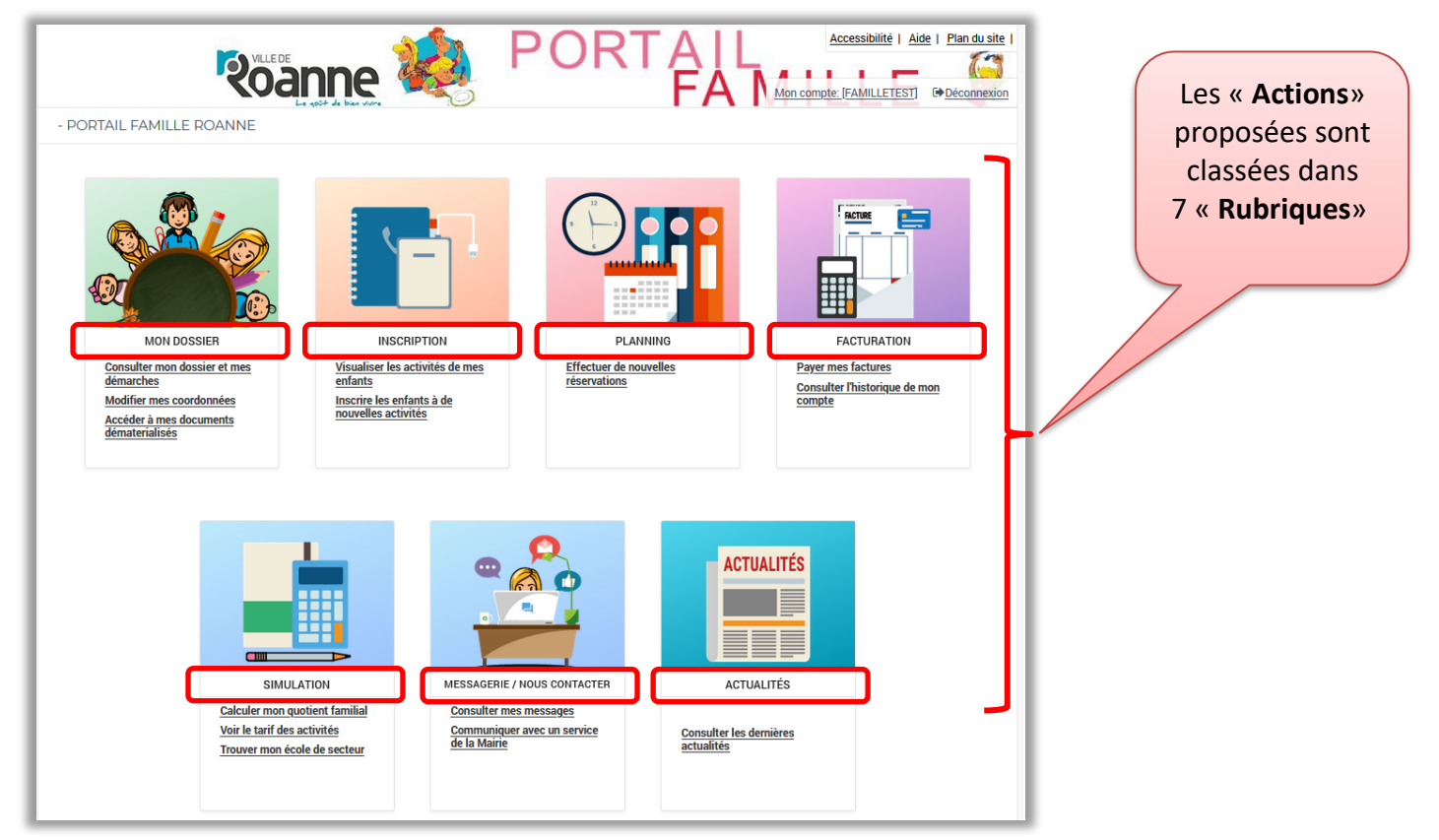

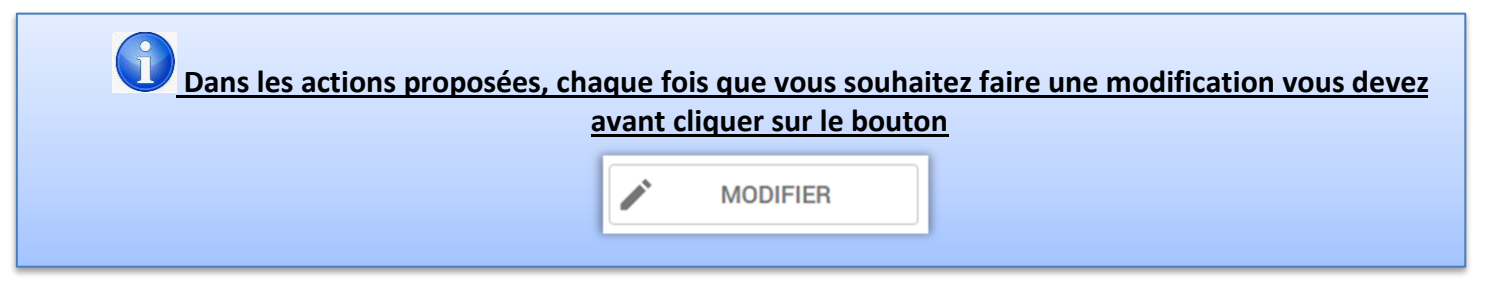

## 1. Rubrique MON DOSSIER

> Modifier Mes coordonnées

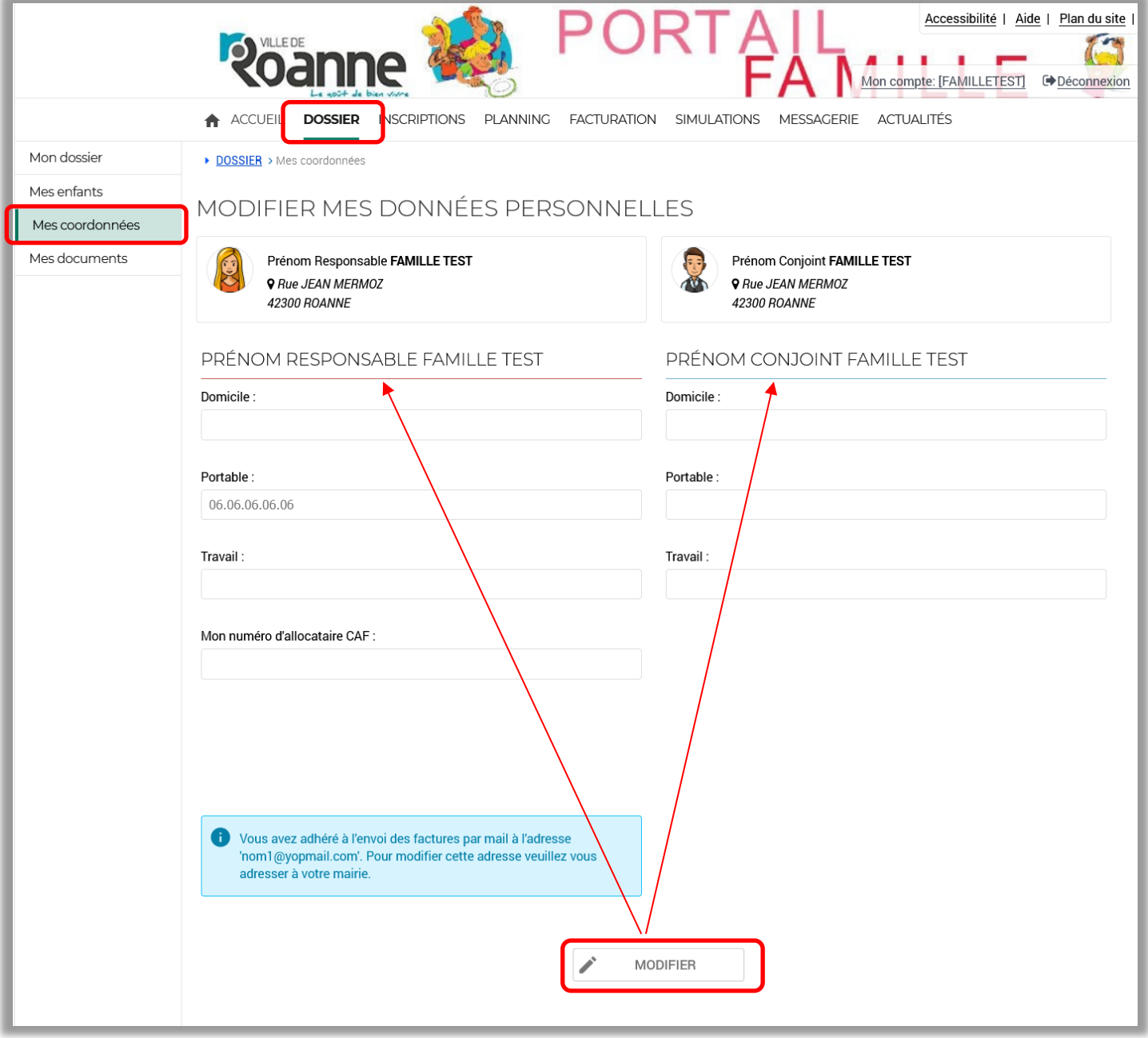

> Modifier et/ou compléter Mes enfants

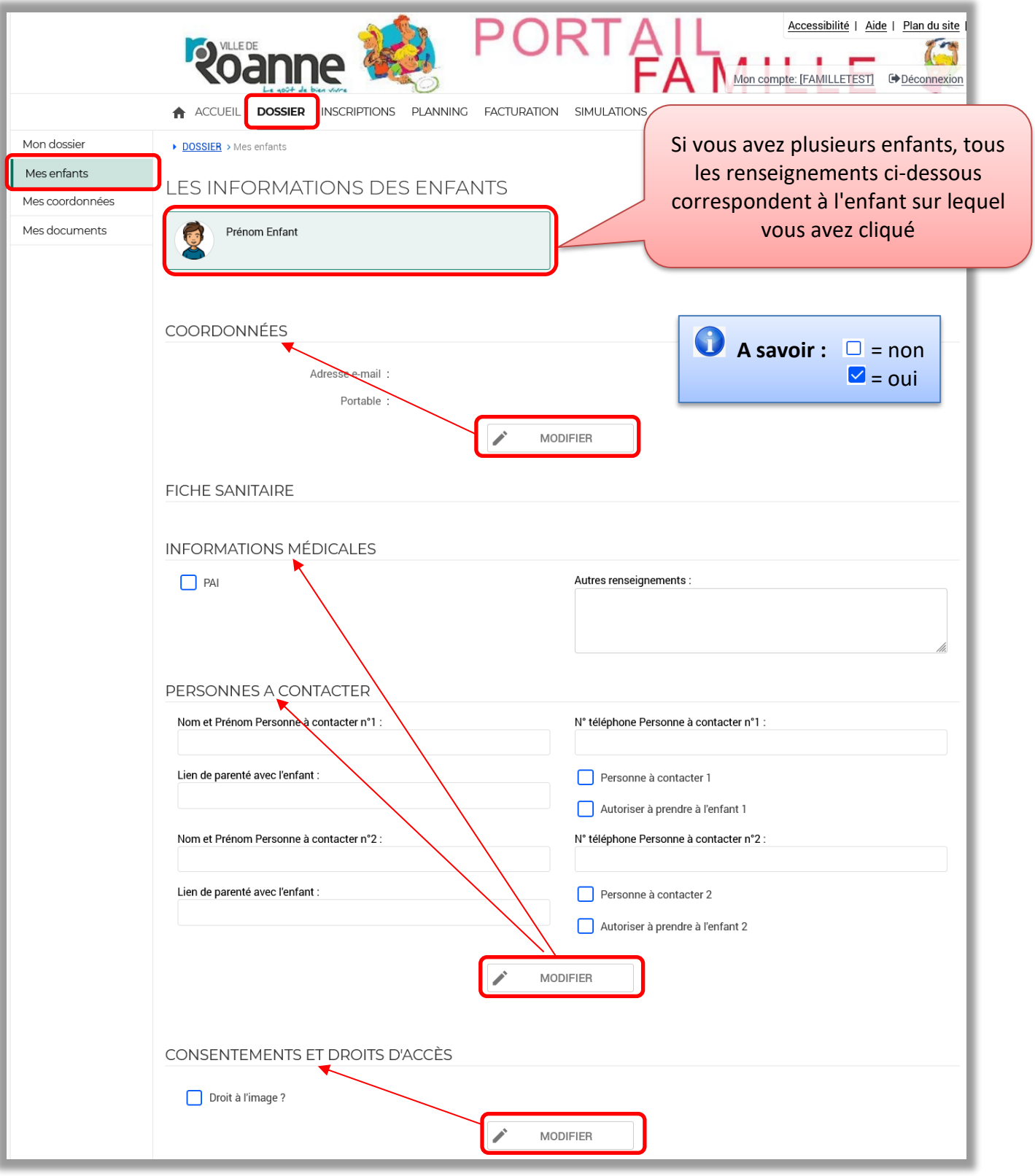

# **2. Rubrique INSCRIPTION**

➢ Saisir les inscriptions aux activités (1 demande par activité et par enfant)

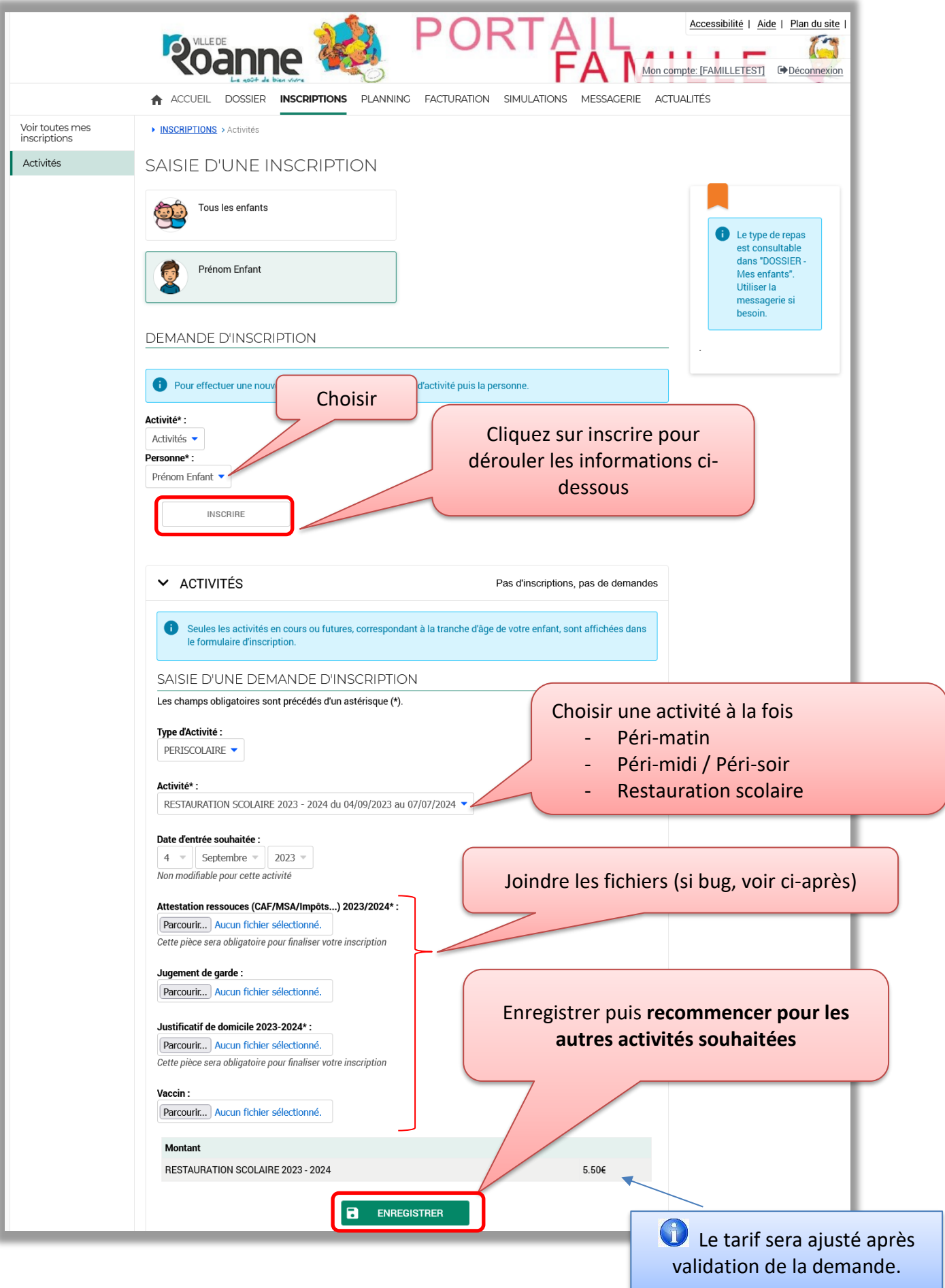

### **En cas de code erreur « 413 Request Entity to large »**

Si votre fichier est déjà au format PDF et que vous l'avez numérisé vous-même, scannez-le à nouveau en vérifiant les réglages de votre scanner. Il n'est pas nécessaire d'avoir une haute résolution, choisissez par exemple une résolution de « 200 dpi ». Vous pouvez aussi utiliser une application mobile de scan sur votre smartphone ou tablette. Après numérisation, vous pouvez vérifier la taille de votre justificatif : elle est indiquée dans votre explorateur de fichiers (sur ordinateur) ou dans les propriétés du fichier.

- La taille du fichier doit être inférieur à 0,5 Mo
- Format de fichier .pdf ou .png ou .jpg

#### **Etat des Activités (Vous pouvez suivre votre ou vos demande d'inscriptions)**

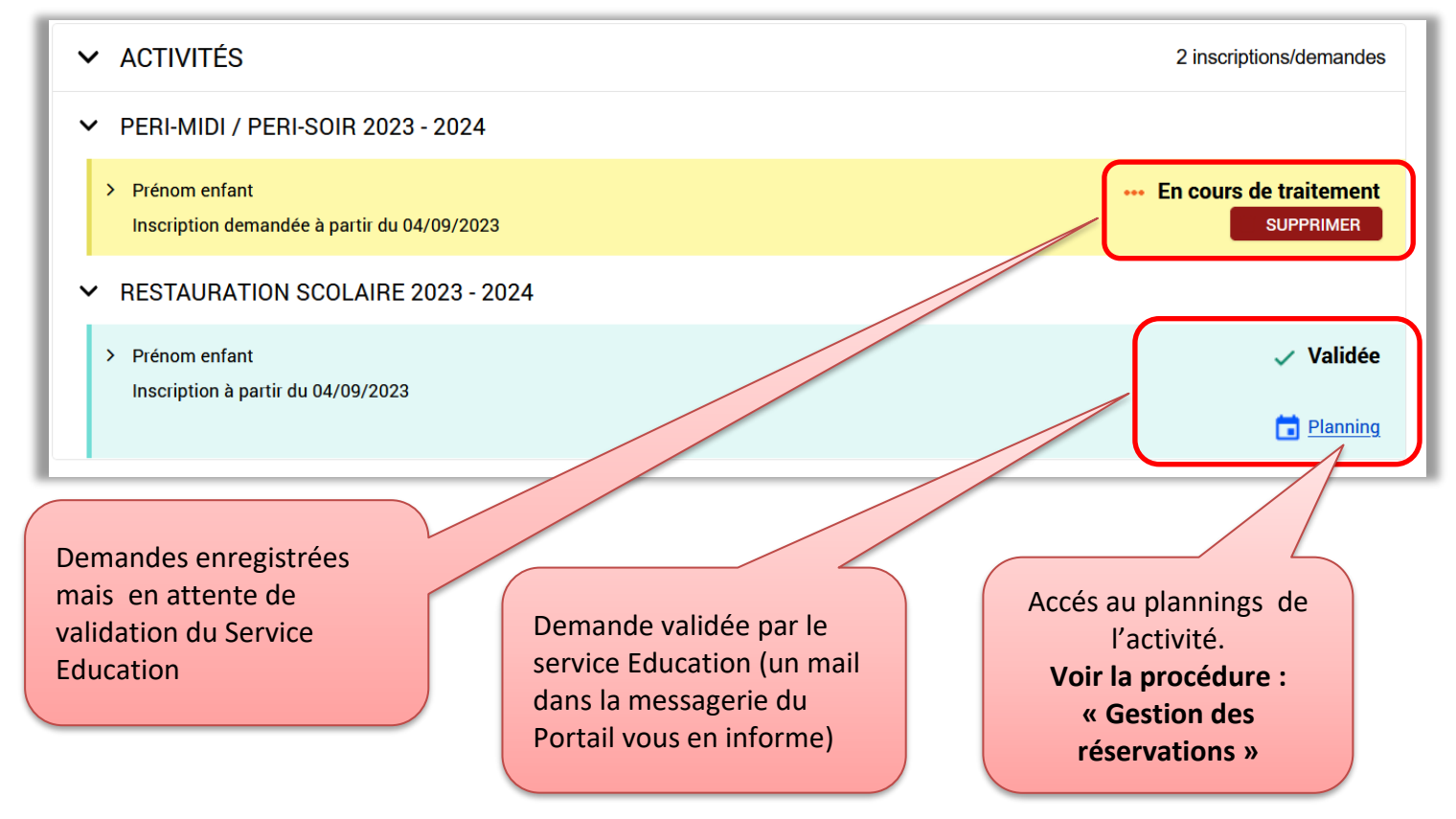